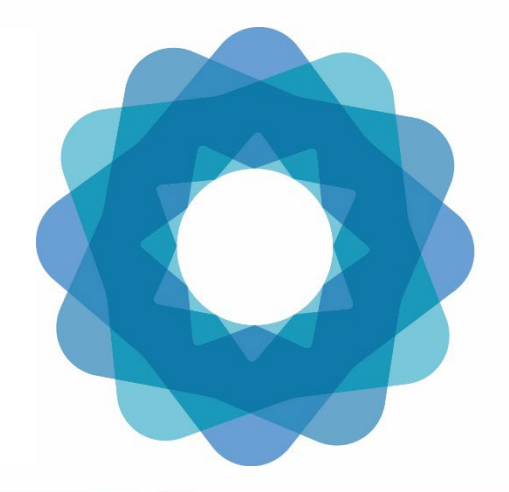

**System of** Environmental Economic **Accounting** 

#### Workshop objectives and overview of virtual training sessions

#### Jessica Ying Chan Statistician, Environmental-Economic Accounts Section United Nations Statistics Division

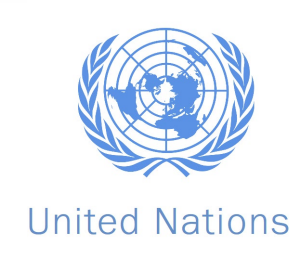

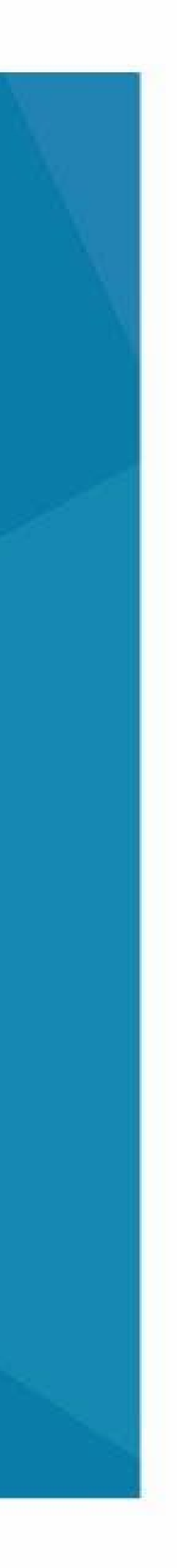

#### Workshop objectives

> Understand how GIS tools and ARIES for SEEA can be used for production of the accounts,

- Support compilation of land accounts for the Philippines for 2015 2020
	- > Review conceptual basis for land and ecosystem accounting
	- particularly moving forward
	- > QGIS: Importance of account-ready data
	- > ARIES for SEEA
		- ⁻ Integrating currently available data
		- ⁻ Semantic annotation
		- ⁻ Future modelling possibilities
- Establish a foundation for the compilation of ecosystem extent accounts
	- > Technically (i.e. ARIES for SEEA)
	- > Practically (available data sources)

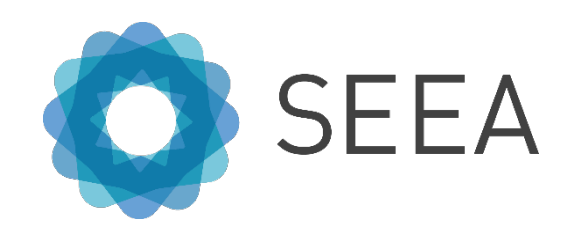

## Work done thus far – setting context for virtual training

- Comparison of 2010 and 2015
	- > Illogical transitions detected
	- > Raw data and methodology used for maps differed
		- ⁻ 2010: local data, 10 mt resolution
		- ⁻ 2015: LandSat data, 30 mt resolution
		- "appear" in 2015 in previously urban areas)
	- > Suggest not to directly compare
- Focus on 2015 and 2020

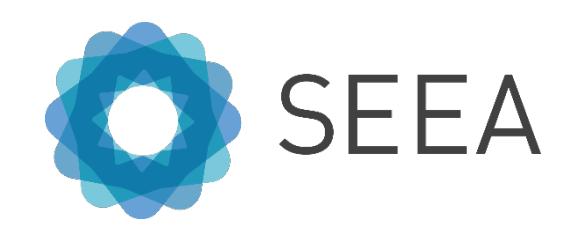

⁻ 2010 map's built-up areas were generalized (i.e. other land cover types seen to suddenly

- Focus on CAR region (inland) for 2010 and 2015
- Designed to cover steps needed to create land accounts
- Many preparatory steps to ensure that data is "account-ready"
- Step 1: Preliminary data correction
	- > Three areas to check
		- ⁻ Geometry errors, overlaps and gaps
		- Geometry errors: Invalid polygons (e.g. self-intersecting polygons)
		- ⁻ Overlap issues: causes issues when vector is converted to raster. Which land cover class is assigned to a pixel?
		- ⁻ Gaps: Converting from vector to raster can result in pixels with NoData values

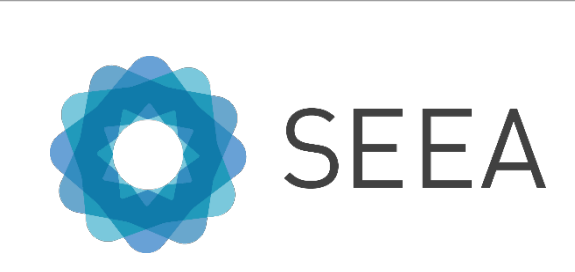

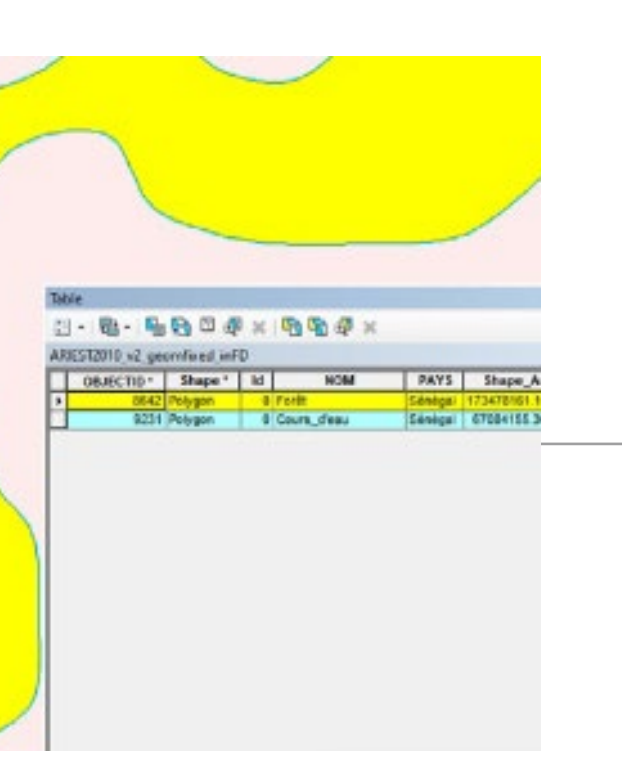

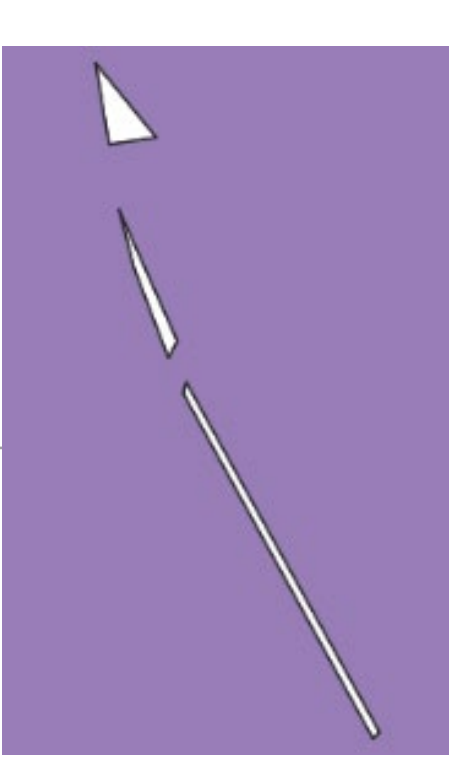

- Step 2: Creating land cover change accounts
	- > Reading in data
		- Add boundary data
		- ⁻ Select appropriate polygons within boundary
		- Dissolve
		- Added LC data
		- Ensure common projection, clip data to the boundar
		- ⁻ Rasterize data (requirement to read into ARIES)
		- ⁻ Create overlay of land cover change maps
		- ⁻ Create accounts
			- Manually, using QGIS functions (raster calculator—e.g. 4002, change from LC class 4 to class 2)
			- Use of semi-automatic classification plugin (SCP) (homework)

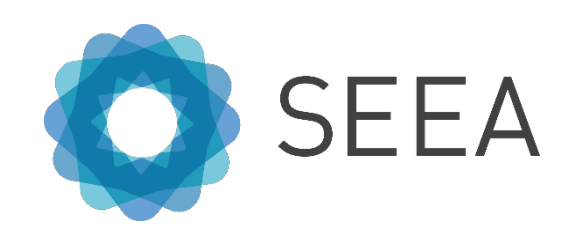

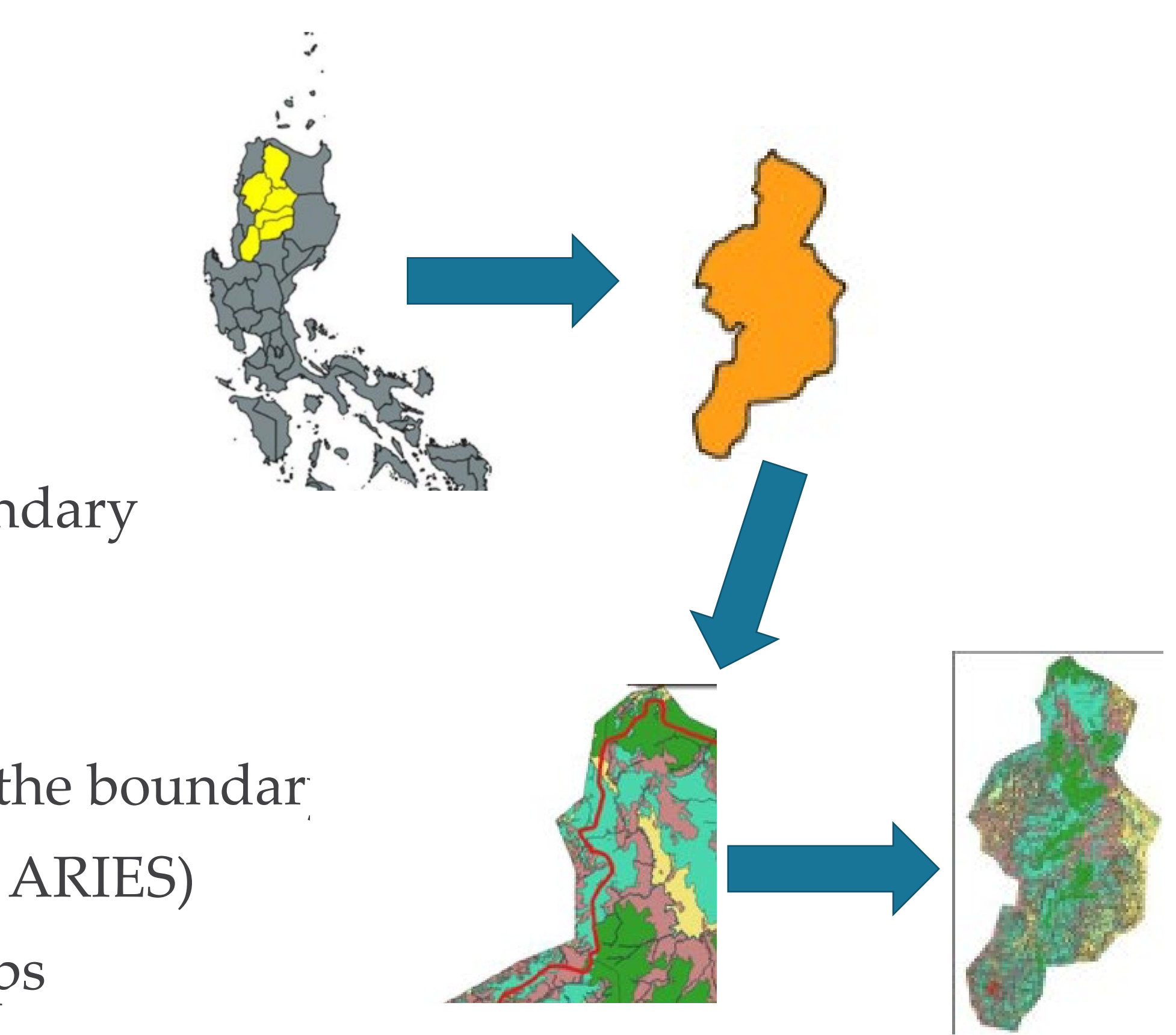

- Step 3: Examining the land cover change matrix
	- > Important quality assurance step: check for "illogical" changes
	- > Why do we need to take a spatial point of view, and not just a statistical one?
		- ⁻ Land cover change matrix displays NET changes
	- > Prioritize those polygons that show improbable transitions by focusing on those with the largest maximum area
		- ⁻ Use landcover change raster (2010 and 2015)
		- ⁻ Polygonize the raster (each polygon provided with a raster of a specific LC change type)
		- ⁻ Calculate area of each polygon
		- ⁻ Create table with maximum area of polygons having a particular transition
- Step 4: Further investigate problematic polygons and correct as needed (not completed) > Can methodology or metadata explain anything?
	-
	- > Ecological experts, regional offices
	- > Ground truthing

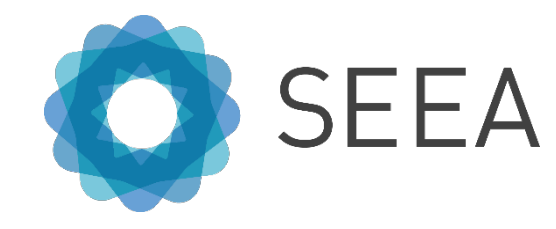

⁻ k.modeler allows to you to integrate local data, access ARIES network, develop models,

- Step 5: ARIES for SEEA
	- > Integrate account-ready data using the k.modeler
		- annotate data
		- ⁻ Web-based explorer only uses global data
		- ⁻ We are using the data locally, but also possible to use data through geoserver
		- Rasterized maps
		- ⁻ Need projection that uses Open Geospatial Consortium (OGC) standards
	- > Defining context (space, i.e. shape file; resolution/grid; projection; time)
	- > Semantic annotation
		-
		- ⁻ <https://bitbucket.org/integratedmodelling/im/src/master/src/landcover.kim>

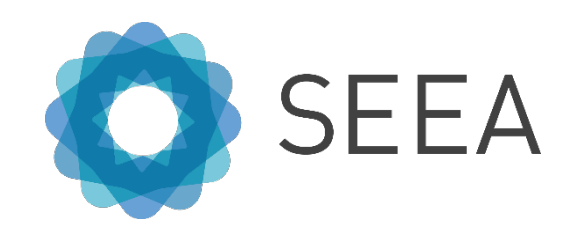

⁻ Creating the crosswalk of national classification used, with ARIES land cover ontology (based on ESA CCI, Corrine land cover and National Land Cover Database classes)

- Step 5: ARIES for SEEA
	- > Semantic annotation
		- on ESA CCI and Corrine land cover classes)

https://bitbucket.org/integratedmodelling/im/src/master/src/master/src/landcover.

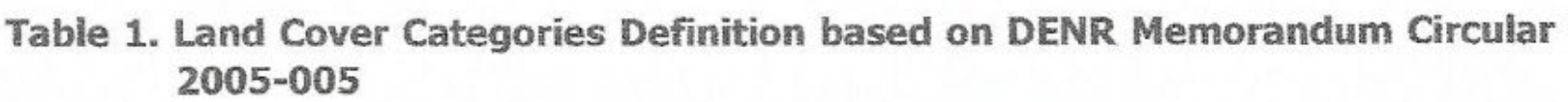

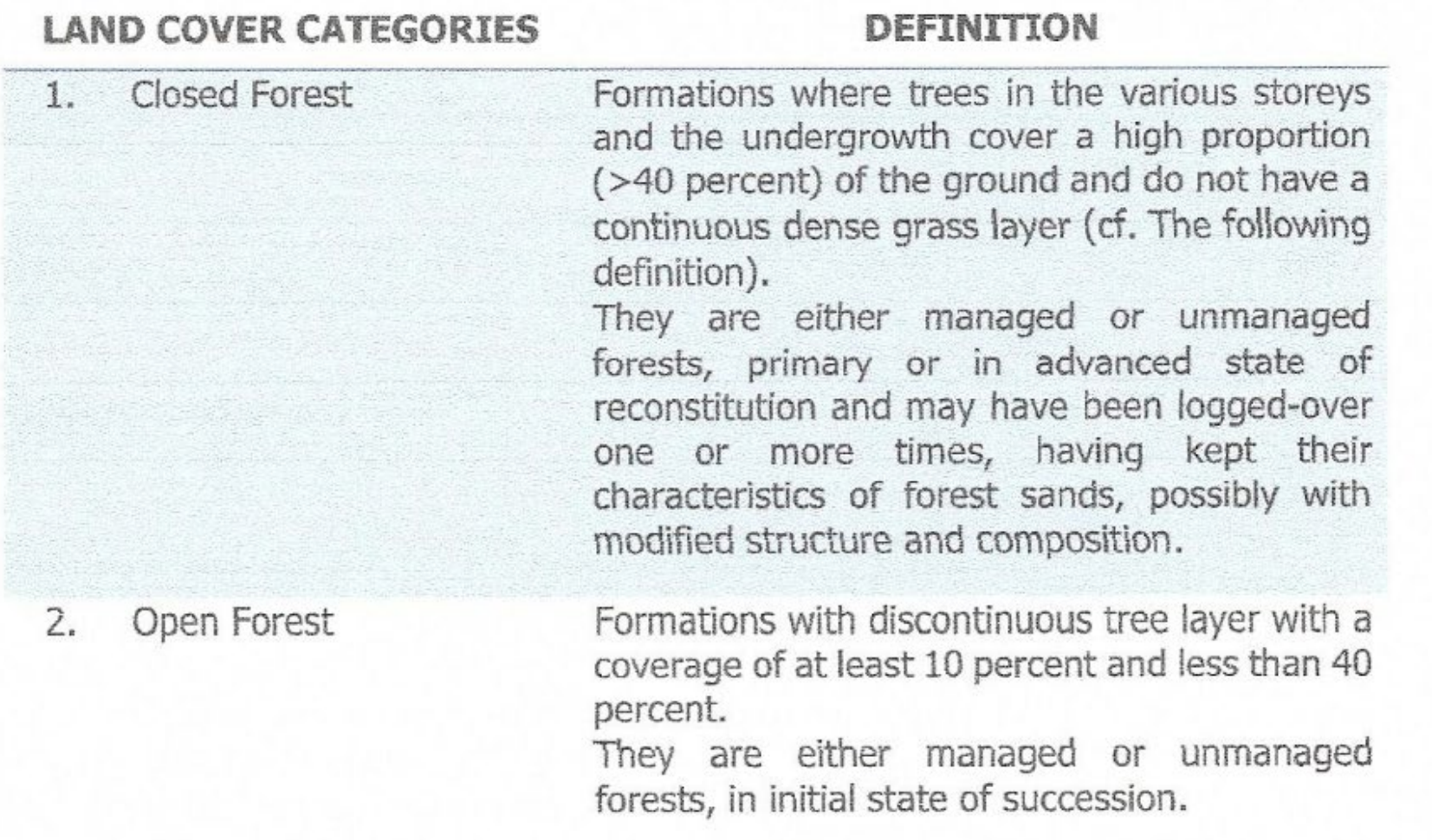

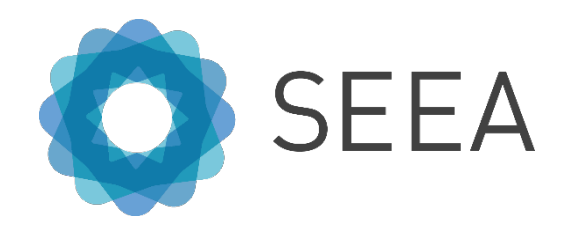

# ⁻ Creating the crosswalk of national classification used, with ARIES land cover ontology (based

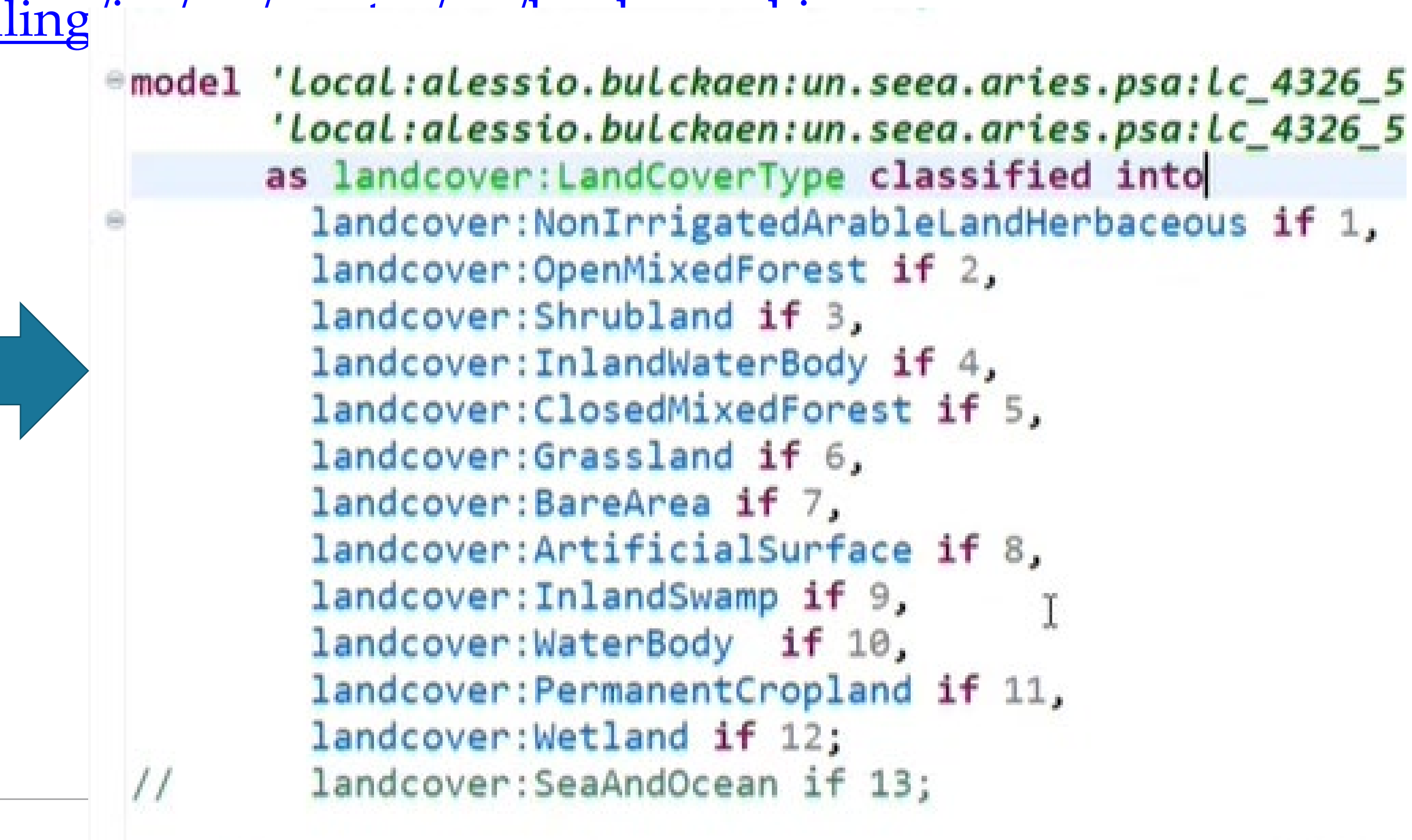

- Step 5: ARIES for SEEA
	- > Run the model
		- ⁻ Drag and drop the context into the Explorer

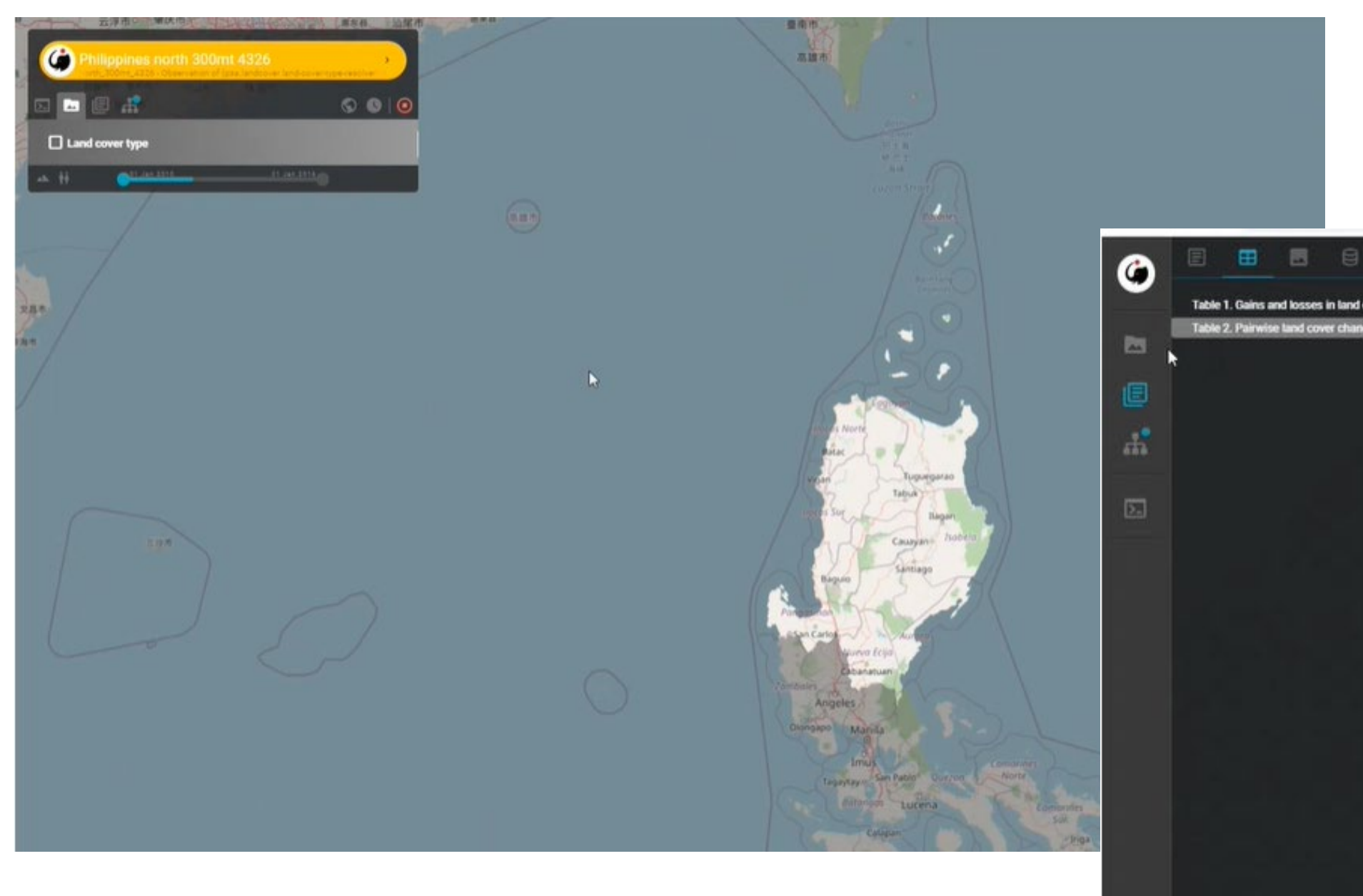

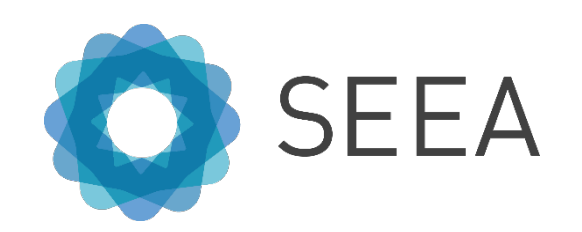

#### Table 1. Selected land cover types

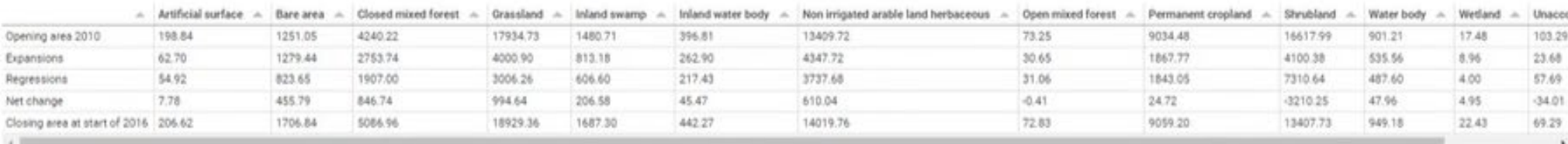

#### Table 2. Selected land cover types

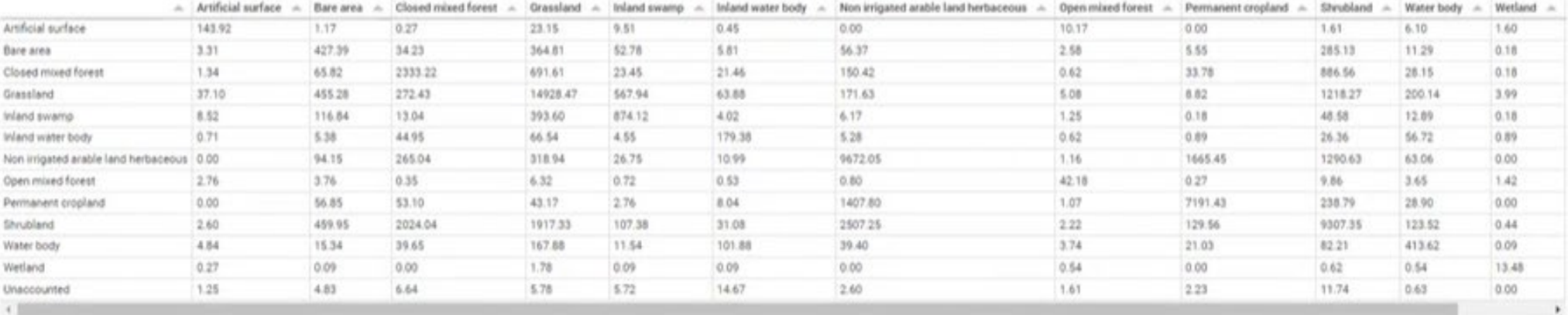

◎ ±

 $C - C$ 

◎ ±

#### Training workshop

- Small group -> please feel free to ask questions
- At the end of the training, have some results
- Next steps? -> follow up on illogical changes with relevant experts as needed
- Replicate with other regions to compile national level accounts

- What are your expectations for the workshop?
- we do to help to ensure that this exercise is carried forward sustainably?

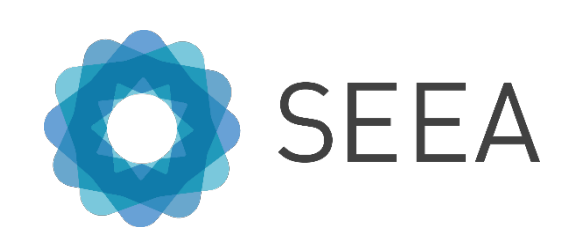

• We would like to hear from you: What is the best way to collaborate going forward? What can

#### Your inputs?